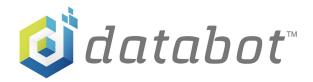

# Intro to Arduino

PDQ 2 - A Peek Under the IDE Hood

Grades: 5-7

Time: 5 -15 minutes

Subject: Engineering, technology and application of science

**Topics:** Computer Science, Electronics

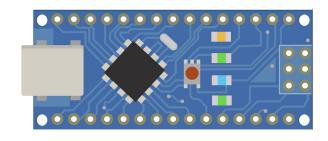

## Overview

This PDQ provides a quick and easy peek at some sample Arduino Code. Have no fear – it's simple and clear!

### Background

Arduino is both an Open Source hardware AND software platform that enables creators, inventors, students and just about anyone to learn basic electronics and coding to make projects. The FREE software for programming your Arduino hardware is called Arduino IDE. IDE stands for Integrated Development Environment. The IDE is available for computers running Windows, MacOS, and LINUX. Let's take a look!

# Objectives \_

Understand & Recognize:

- "Arduino" as a hardware and software platform for making projects.
- "Community" in the sense of people connected through a common interest such as making cool projects with Arduino.
- "Input" and "output" in both hardware and software based on looking at Arduino projects

### What You'll Need

- All you need for this project are an Internet connected device and an Internet browser, <a href="https://databot.us.com/introarduino/">https://databot.us.com/introarduino/</a> to view the code online, or
- Make available copies of Arduino IDE Sketch Intro to Arduino Sketch.pdf.

# Important Terms

**Open Source:** A model of sharing inventions and information for others to use, improve and share again.

**Hardware:** The "physical" part of a computer or device. If you can thump it on a table, it's probably hardware.

**Software:** The computer program or "instructions you write" for the hardware. It's not something you can thump on the table, but the hardware is worthless without it.

**Sketch:** A "sketch" in Arduino lingo refers to a computer program you've written in the IDE to run your Arduino hardware.

**Code:** The actual lines of instruction in your computer program (sketch) are code. Code is written in different languages such as Arduino. Code is also a verb – "I'm going to code for a few hours – see you later!"

**Arduino IDE:** IDE stands for Integrated Development Environment which is a mouthful, but it just means you have all the tools you need to write fun instructions for your Arduino microcontroller to follow.

**Input:** Things that go "into" a computing system are input. When you type on your phone you are "inputting" information.

Output: Something that come out of. your computing system, like the display on a smartphone, is "output."

# Prep (5 mins)

 Make available copies of Arduino IDE Sketch - Intro to Arduino Sketch.pdf, or <a href="https://databot.us.com/introarduino/">https://databot.us.com/introarduino/</a> to view the code online.

# PDQ 2 (10 mins) \_

This image is an actual screen capture from the Arduino IDE. Look for the following to help you understand the Arduino IDE! (Intro to Arduino Sketch.pdf)

- What you are looking at is an Arduino sketch. It is an example of software that provides your
  Arduino hardware with a set of instructions to follow. The instructions are written in code. This
  code is written in the Arduino programming language.
- Notice the line numbers. These help you easily reference the line of code you are working on.
   For example, "Hey Jake! Take a look at line 34 of this code for me!

```
digitalWrite(LED_BUILTIN, HIGH); // turn the LED on (HIGH is the voltage level)
delay(1000); // wait for a second
digitalWrite(LED_BUILTIN, LOW); // turn the LED off by making the voltage LOW
delay(1000); // wait for a second

delay(1000); // wait for a second
```

- Look now at line numbers 1 and 23.
   You will see the symbols /\* and \*/.
- The text between them explains the program.

```
Blink

1 /*
2 Blink
3
```

```
22 <a href="http://www.arduino.cc/en/Tutorial/Blink">http://www.arduino.cc/en/Tutorial/Blink</a>
23 */
24
```

Also look at lines 25 and 27 for // .

These are incredibly important and are used throughout the code as "comments" – this is where you explain things for yourself and others to understand. Remember, when you are working on a piece of code, it makes perfect sense. But a year later it can be hard to remember. A good coder comments well to help those who come later – be a good coding citizen!

• Note in the comment line 27 the reference to "output" – what is the output in this project?

```
26 void setup() {
27    // initialize digital pin LED_BUILTIN as an output.
28    pinMode(LED_BUILTIN, OUTPUT);
29 }
```

What is the input?

• Take a special note of line 20 and "Public Domain" – this means this code is FREE to share and use again.

```
19
20 This example code is in the public domain.
21
```

The concept of "open source" is magical – you share what you build and other's can build on it and share it back. Plus you get to benefit from the millions of other coders sharing solutions that might save your bacon one day!

```
36 delay(1000); // wait for a second 37 }
```

■ Here's a simple coding challenge. Look at line 36.

This program causes an LED to "blink" on the Arduino board. Look at the comment – how would you change the command delay(1000) to make the LED blink faster?

# Wow, you came off the blocks like a rocket!

Since you came off the blocks like a rocket in PDQ 1 and 2, are you ready for a bigger bite?

Next Step, Time to Experiment!

# **Educator Resources**

### Prep

- Read through the sample code and complete the highlighted checklist so that you are familiar with the concepts presented.
- Either print copies of the Arduino IDE code, of go to: https://databot.us.com/introarduino/ to view the code!

# Objectives \_\_\_\_\_

Understand and Recognize:

- "Arduino" as a hardware and software platform for making projects.
- "Community" in the sense of people connected through a common interest such as making cool projects with Arduino.
- "Input" and "output" in both hardware and software based on looking at Arduino projects

### Misconceptions \_

There are a number of misconceptions about programming and coding that you can begin to address with this simple activity.

#### Here are three:

- Coding is a "boring" repetitive task. Not true! Coding is like a puzzle that you need to solve.
   Finding the best and most efficient way to accomplish something in your code can be fun and challenging.
- Coding is only for those who are super smart at math. Not true! The most important skills required are to be methodical, logical, and persistent.
- Coding is not creative. Not true! Solving problems efficiently and elegantly requires great
  creativity. Think about the software you use on a regular basis for work or play. Someone had
  to come up with all of those ideas and features. Someone had to create the idea behind Angry
  Birds long before it ever became polished software.

# **Guiding Questions**

 "Looking at this example of "code" – is this what you expected a computer program to look like?"

- "Which line number marks the most interesting line of code to you?" and "What lines of code don't you understand?"
- "It's pretty cool to see the names of the people who wrote this program imagine writing something useful that you could release as Open Source that millions would see and use!

### **Additional Resources:**

9 Misconceptions People Have About Programming https://www.oxford-royale.co.uk/articles/9-misconceptions-programming.html

The Official Arduino Documentation on the IDE https://www.arduino.cc/en/guide/environment

Everything You Need to Know About Arduino Code https://www.circuito.io/blog/arduino-code/

### References:

Wikimedia Commons

**Intro to Arduino** by Robert O. Grover & Team databot™ is licensed under a Creative Commons
Attribution 4.0 International License. Permissions beyond the scope of this license may be available at databot.us.com/contact.

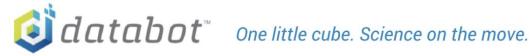